## **RACC Now Offers Free Online Writing Tutoring!**

Need some help with writing assignments but can't find the time to come to The Writing Studio? Well, now you don't have to. You can do it from almost anywhere!

The RACC Writing Studio now offers **WCONLINE**, an online tutoring program. Students unable to come to The Writing Studio in B209 in person can send in their papers electronically for a tutor to read. This is how it works:

- 1. Type a partial or full draft of your essay or research paper on the computer, and proof it for spelling and grammar as best you can. Save it on your computer or thumb drive. Download a copy of your paper assignment from Canvas and also save it to your computer or thumb drive.
- 2. Go to the website [racc.mywconline.com.](https://racc.mywconline.com/) Put in your email address and password. If you have been tutored at The Writing Studio since March of 2017, you will probably already be registered. If so, your temporary password is "password." If you are not yet registered, answer the questions to enroll.
- 3. After you are registered, you will see a tutor schedule with names and time slots for various tutors. Click on a white box for any tutor at the time you would like your paper read.

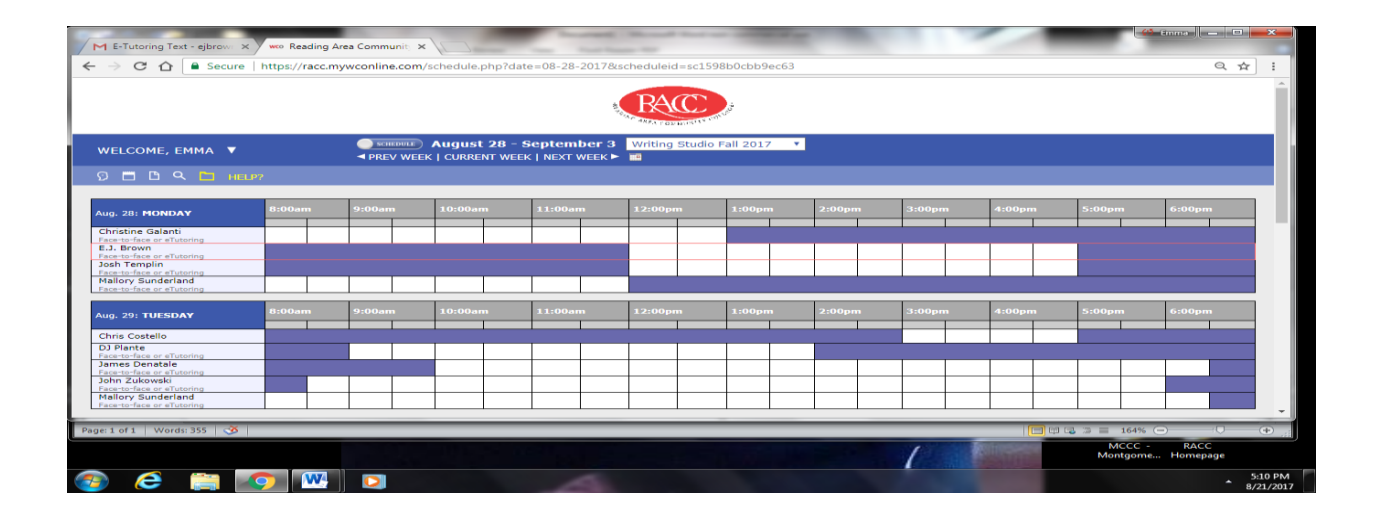

4. Fill out the information in the pop-up box. In the "Meet Online?" question, select the option "Yes, Schedule E-Tutoring Appointment."

5. At the bottom left side of the menu box, click on "Attach a File." Then click on the "Browse" button and attach your paper. Click on the "Upload File" button at the bottom of the menu box. If It's now attached to the appointment, and the tutor you selected will be notified. If you have a copy of your paper assignment please attach it as well.

The tutor will read your paper and make electronic comments to you regarding mechanics as well as thesis, organization, use of sources, academic style, accuracy of information, etc. Tutors do not edit or proofread papers. Your paper will be returned in a new attachment within 24 hours if you submit it between 8 a.m. Monday and noon on Friday.

You can also use WCONLINE to make an in-person tutoring appointment. To do this, follow steps 1 through 3. Then select "No, Meet Face-To-Face At the Center" option to the "Meet Online?" question.